#### CS 100: Gates and Drawing and Turtles

Chris Kauffman

Week 3-1

**Logistics** 

#### HW 2 due Thursday at 11:59pm

 $\triangleright$  Code.org plus a few additional exercises

#### HW 3 Python programming

- $\blacktriangleright$  Make sure you have access to a computer
- $\blacktriangleright$  [Install Python 3](https://www.python.org/downloads/)
- $\triangleright$  Will be posted over the weekend
- $\blacktriangleright$  2 weeks to work

#### Mini-Exam 1 Thursday

- $\blacktriangleright$  Last 30 minutes of class
- $\blacktriangleright$  1 page, front and back
- $\triangleright$  Open notes, book, slides
- $\triangleright$  Stuff like HW 1 and code.org exercises

#### Goals Today

- $\blacktriangleright$  Gates and Programming
- $\blacktriangleright$  Drawing with python
- $\triangleright$  Basic programming elements in python

Gates That "Do" Stuff

4-Bit Adder

- $\blacktriangleright$  Two input number a, b (top)
- $\blacktriangleright$  Each input has 4 bits
- $\triangleright$  Output s which is the sum of them (bottom)
- $\triangleright$  Also a carry bit *cout* (right)

#### On a Breadboard

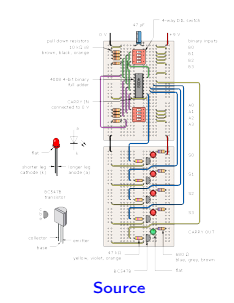

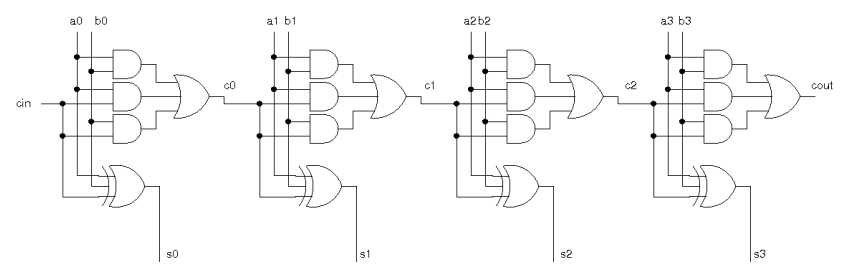

# Programming the  $ENIAC =$  Rewiring

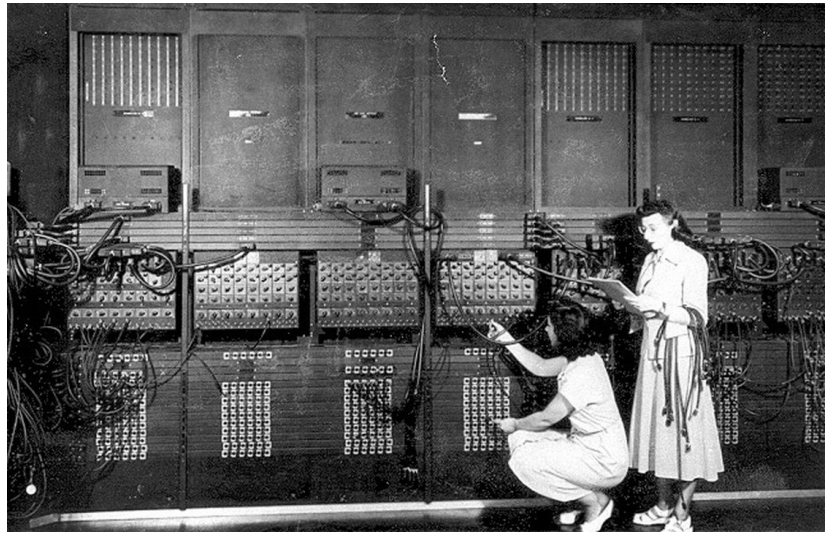

[Source: Huffington Post](http://www.huffingtonpost.com/2013/05/07/women-programmers-ester-gerston-gloria-gordon_n_3229768.html)

# The Machine Today

#### Repeat

- $\blacktriangleright$  Input goes in
- $\blacktriangleright$  Logic changes registers
- $\triangleright$  Output goes out

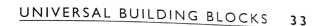

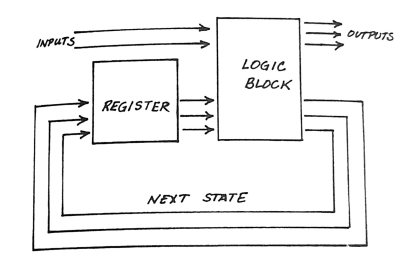

#### **FIGURE 14**

Finite-state machine, with logic block feeding register

Codes for Instructions and Data

Primitive Operations Sequence of bits for each thing device can do ADD 0001 SUBTRACT 0010 MULTIPLY 0011

**Registers** 

Each place bits can be STORED is assigned a sequence of bits REGISTER 0 0000 REGISTER 1 0001 REGISTER 2 0010

Machine Instructions

Usually DOING something involves an action and a few locations

ADD REGISTER 0 to REGISTER 1, put answer in REGISTER 2

Bits: 0001 0000 0001 0010 ADD REG0 REG1 REG2

MULTIPLY REG2 by REG4, put answer in REG3 Bits: 0011 0010 0100 0011 MULT REG2 REG4 REG3

Anyone want to program in binary? Me neither luckily. . . This was an early problem that got solved

 $\triangleright$  [View clip from Episode 6 of 1983's Bits and Bytes](https://www.youtube.com/watch?v=kil2Z3ij-JA&list=PLC4820150EF5C2DC7&index=16)

# Turtles Then

My first experience programming: drawing with a "turtle"

- $\triangleright$  Didn't tell me it was programming
- $\blacktriangleright$  Language called Logo, still used in some settings today
- $\triangleright$  Similar to the "Artist" exercises on code.org

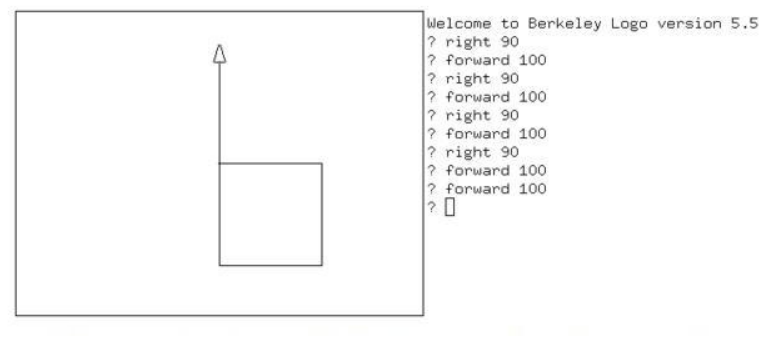

# Turtles Today

- $\triangleright$  We will do some programming in [Python](https://www.python.org/) in this class
- $\triangleright$  Python comes with the turtle built in
- $\triangleright$  Used extensively to demonstrate in [How to think like a](http://openbookproject.net/thinkcs/python/english3e/hello_little_turtles.html) [Computer Scientist](http://openbookproject.net/thinkcs/python/english3e/hello_little_turtles.html) starting in Chapter 3
- $\triangleright$  Demonstrations on screen are in order

# Items TODO

Install Python on your personal system

- 1. Go to <https://www.python.org/>
- 2. Click "Downloads"
- 3. Click "Download Python 3.5.0"
	- $\triangleright$  Your Platform (Windows/Mac/Unix) should show up
- 4. Save the file in a sensible spot (Downloads folder)
- 5. Install
	- $\triangleright$  Windows: double click and run installer
	- $\blacktriangleright$  Mac(?): double click to mount disk image and open, then double click "Python.mkpg" to run installer
- 6. Look for "IDLE (Python GUI)" program
- 7. Run it to start a python loop

If you get stuck with install, see me or a TA in office hours

# IDLE - A program to write Python Programs

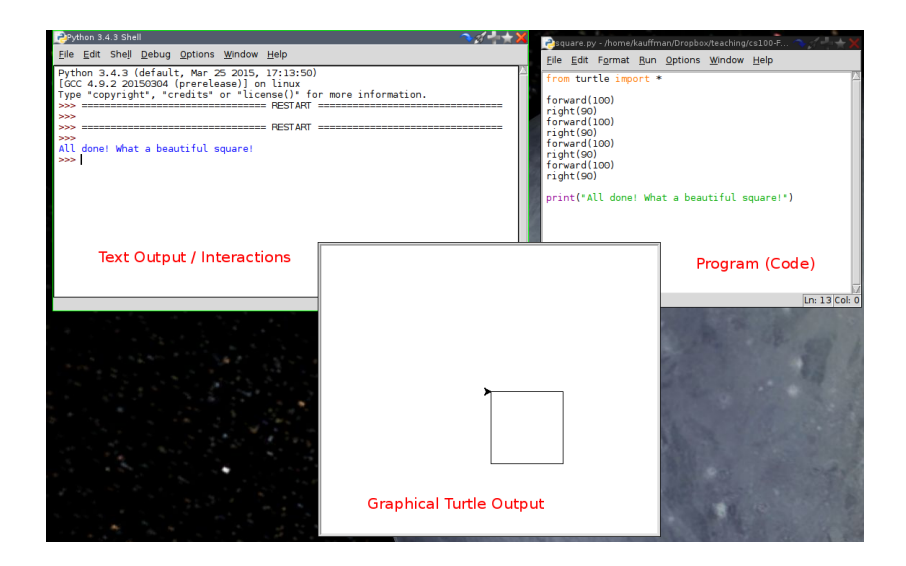

# Overview of Python

- $\triangleright$  A programming language and environment
- $\triangleright$  A higher-level way of interacting with a computer
- $\triangleright$  Used by lots of companies to real work (e.g. Google)

#### Pure Abstraction

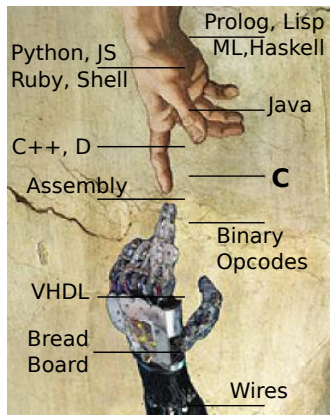

Bare Metal

### Programming

- 1. Write down some instructions
- 2. Ask the computer to execute those instructions
- 3. Look at the result
- 4. If happy with result, declare victory
- 5. Otherwise, change the instructions and go to 2

# Tiny Little Turtle Commands

```
from turtle import * \qquad # Use the turtle module
forward(50) # move forwardbackward(100) # move backward
right(90) # turn left
left(120) \# turn right
circle(30) # draw a circle
stamp() \qquad \qquad \qquad \qquad \text{stamp} the turtle symbol
shape("turtle") \qquad # Change shape of pen
                         # to a turtle
# arrow, turtle, circle, square, triangle, classic
square(100) \qquad # ERROR: need to teach this
```
#### Differences from "Think"

```
import turtle \qquad # Allows us to use turtles
wn = turtle. Screen() # Creates a playground for turtles
alex = turtle.Turtle() # Create a turtle, assign to alex
alex.forward(50) # Tell alex to move forward by 50 units
alex.left(90) \qquad # Tell alex to turn by 90 degrees
alex.forward(30) # Complete the second side of a rectangle
wn.mainloop() \qquad # Wait for user to close window
```
- $\triangleright$  Can have many turtles around: alex, beth, clarence, debbie
- $\triangleright$  Can tell them each to do things individually with alex.forward(100) and debbie.right(30)
- $\triangleright$  We will mostly just tell the global turtle do stuff with forward(100)

Python: Repetition and Conditions

```
print("Hello") \qquad # Print hello
for i in range(4): # Repeat, i=0,1,2,3
   print("Number: "+str(i)) # Print the i vals
myVar = 7 # Assign a variable
if(myVar > 5): # Check something
   print("Bigger than five");
else:
   print("Smaller than five");
if(myVar \frac{0}{2} == 0): # \frac{0}{2} is remainder op
   print("Even")
else:
   print("Odd")
```
# Python: Functions

```
def reportOddness(x): # Define a function
   if(x \frac{9}{2} == 0):
       print("Even")
   else:
       print("Odd")
reportOddness(2) # Use the function
reportOddness(9)
def repeatedGreeting(n): # Repeats in functions
   print("Saying hello "+str(n)+" times")
   for i in range(n):
       print("Hello!")
repeatedGreeting(3)
someValue = 5repeatedGreeting(someValue)
```
#### Next Time

- $\blacktriangleright$  Finish Code.org exercises and HW 2
- $\blacktriangleright$  Install Python
- ► Finish "Pattern" Ch 3
- $\blacktriangleright$  Read "Think"